*To SAVE the form so that you can continue working on it through the duration of your sale:* 

- *In Internet Explorer or Safari, click "Save" and Save a Blank Copy.*
- In Google Chrome, right-click anywhere on the page and select "Save as..."
- *In Firefox, right-click anywhere on the page and select "Save Page as..."*

After saving, you will then open the form on your local computer drive to enter and save your information.

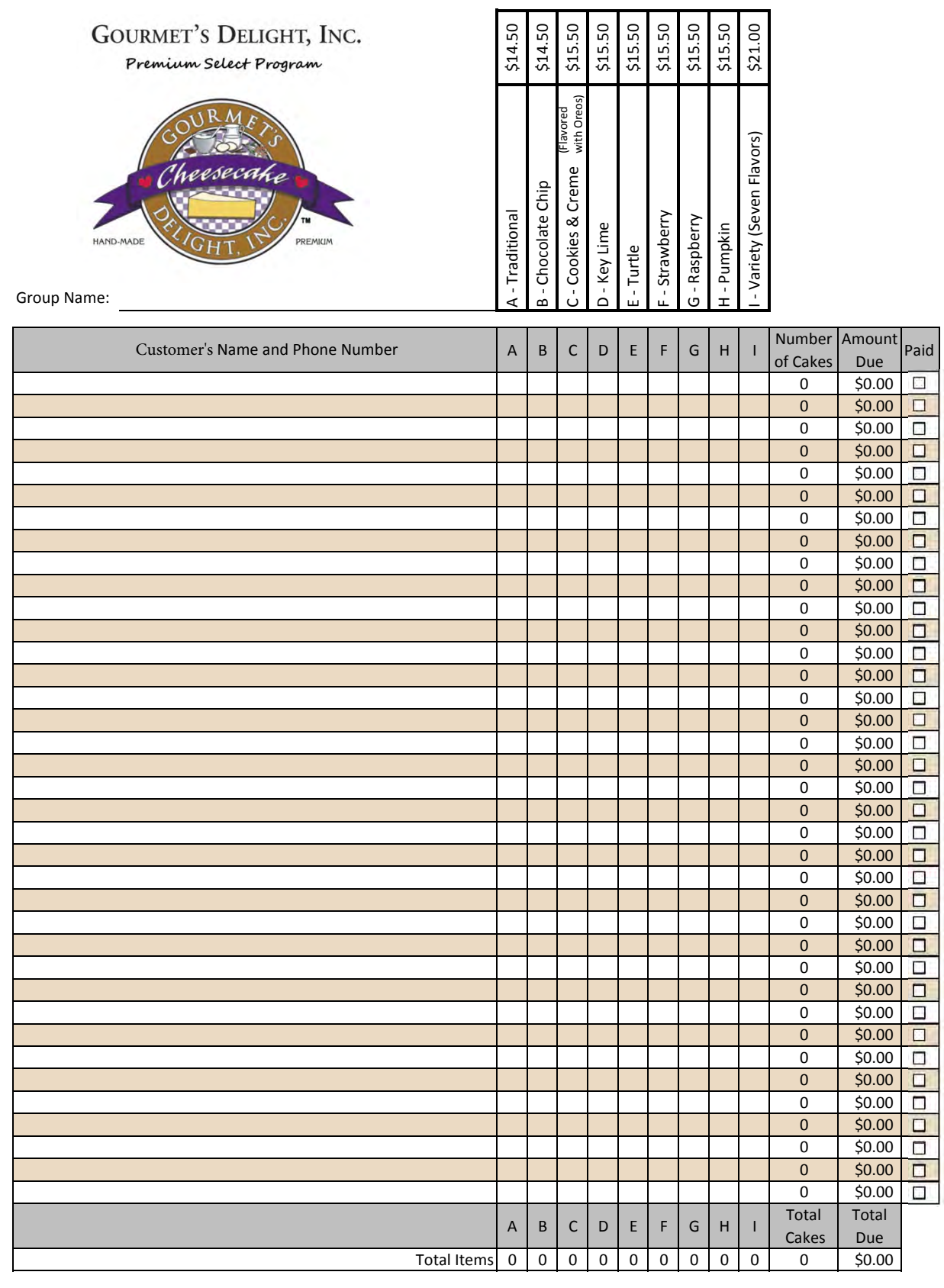

**CALCULATE PRINT CLEAR**Visit us at www.gourmetsdelight.com

View and download product brochures and use our one-click e-mail feature! Gourmet's Delight, Inc. . 1681 Elmhurst Rd. . Elk Grove Village, IL 60007 . 847-640-9550